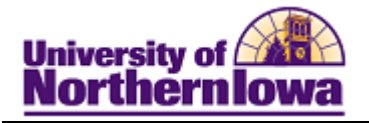

## **Resolving Multiple IDs**

*Purpose:* These instructions describe the current process used by Admissions to resolve the issue of a user being assigned two different IDs.

- In Campus Solutions, inactivate the ID you do not wish to keep
- In Campus Solutions, if two applications exist, cancel the application you do not wish to keep by updating the application status.
- Use the WW14 transaction to consolidate the ID and SSN you wish to keep.

## *Inactivate the ID you do not wish to keep in Campus Solutions*

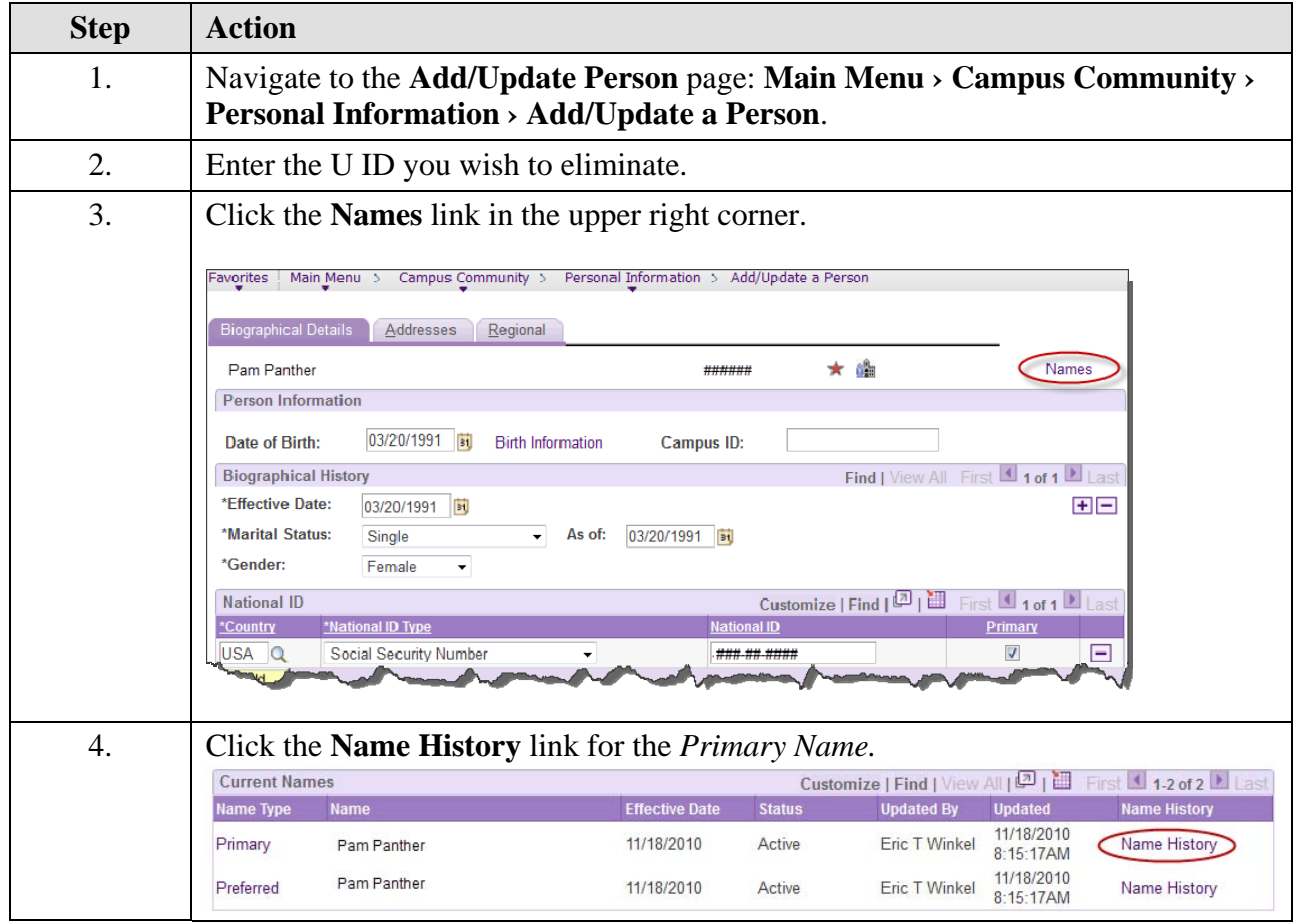

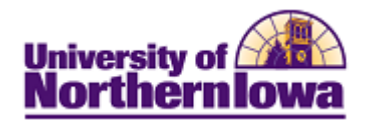

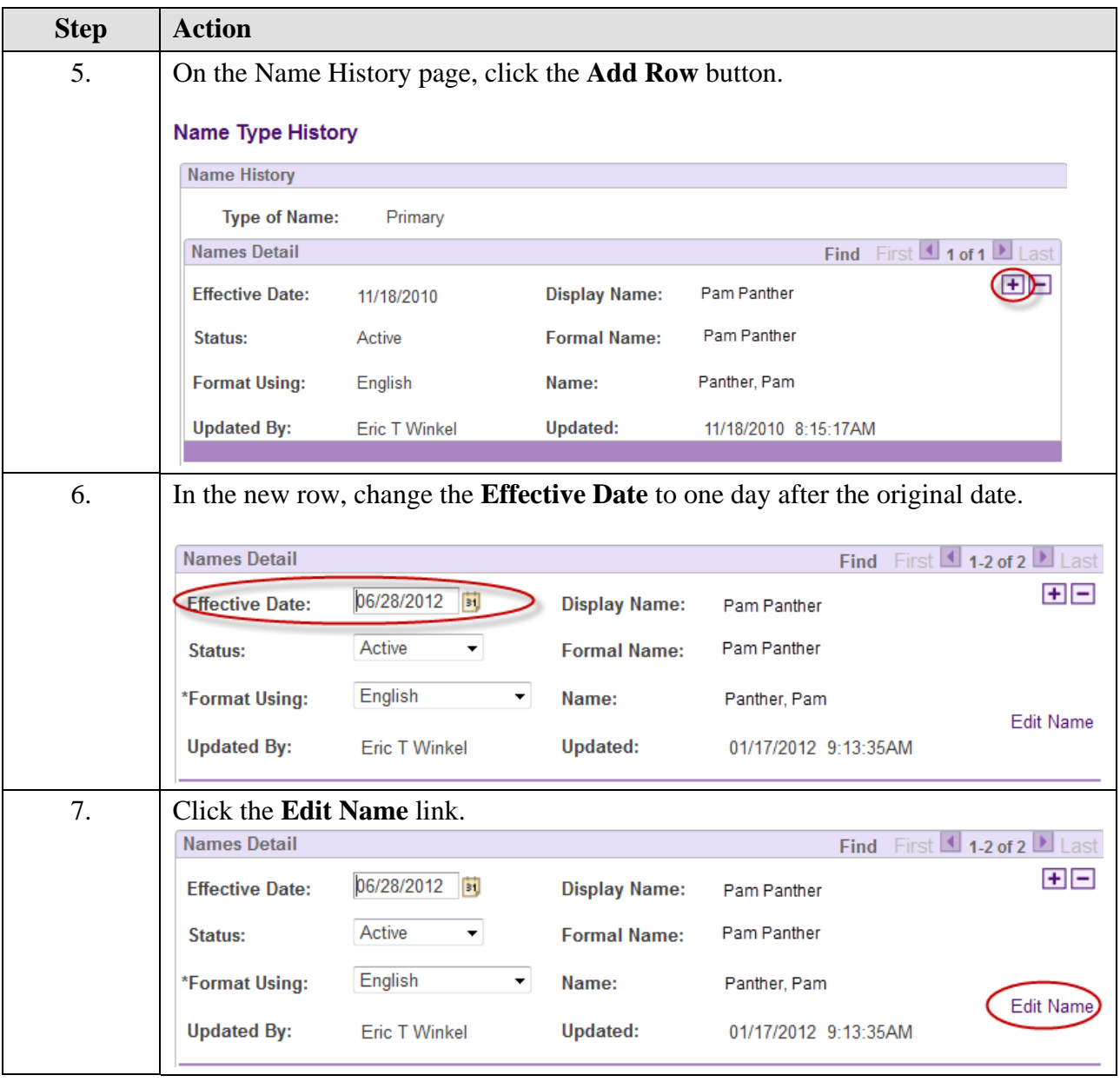

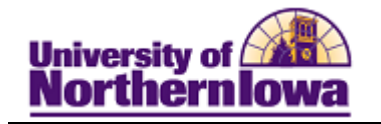

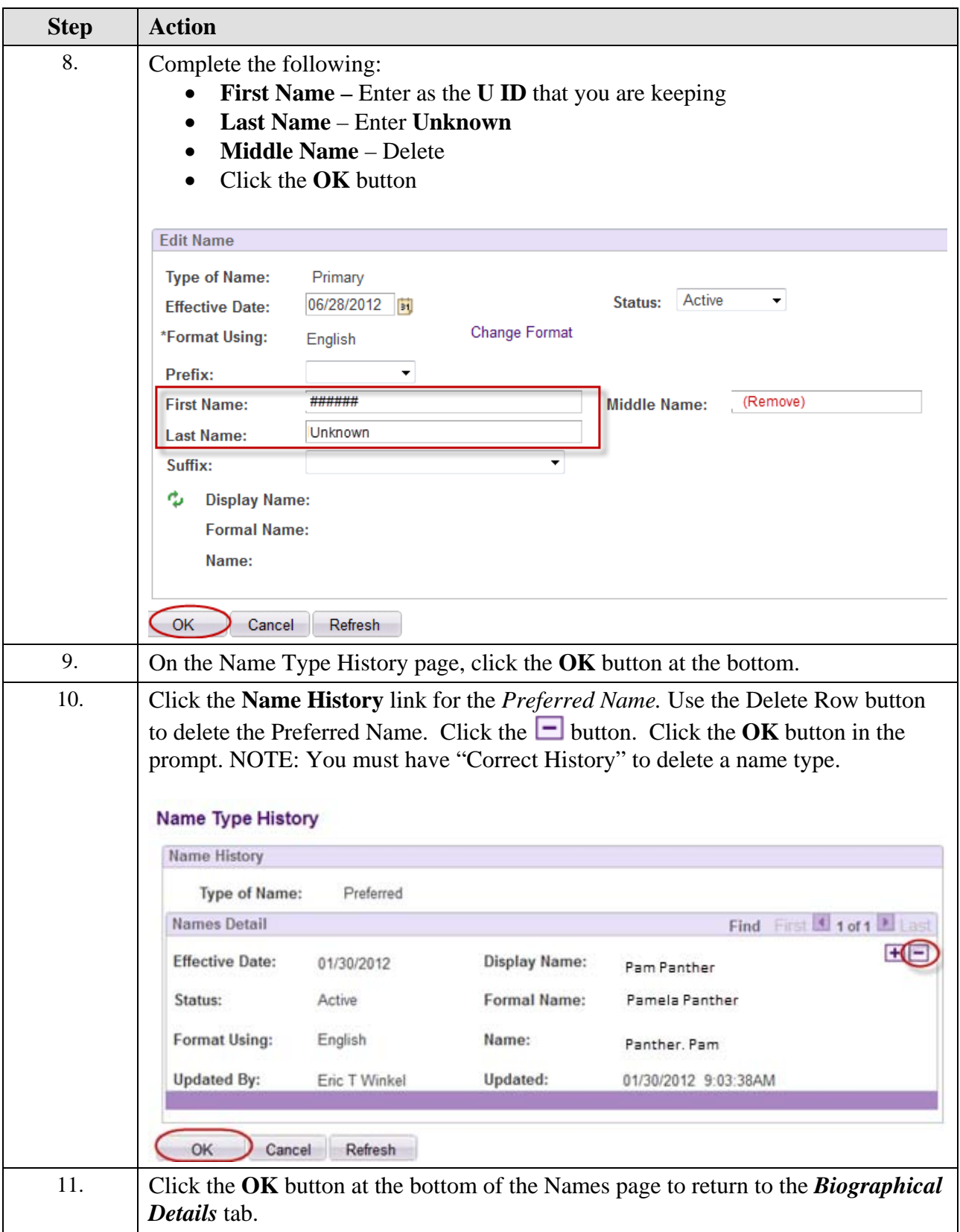

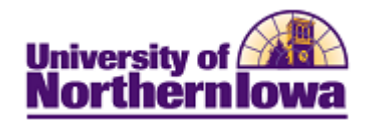

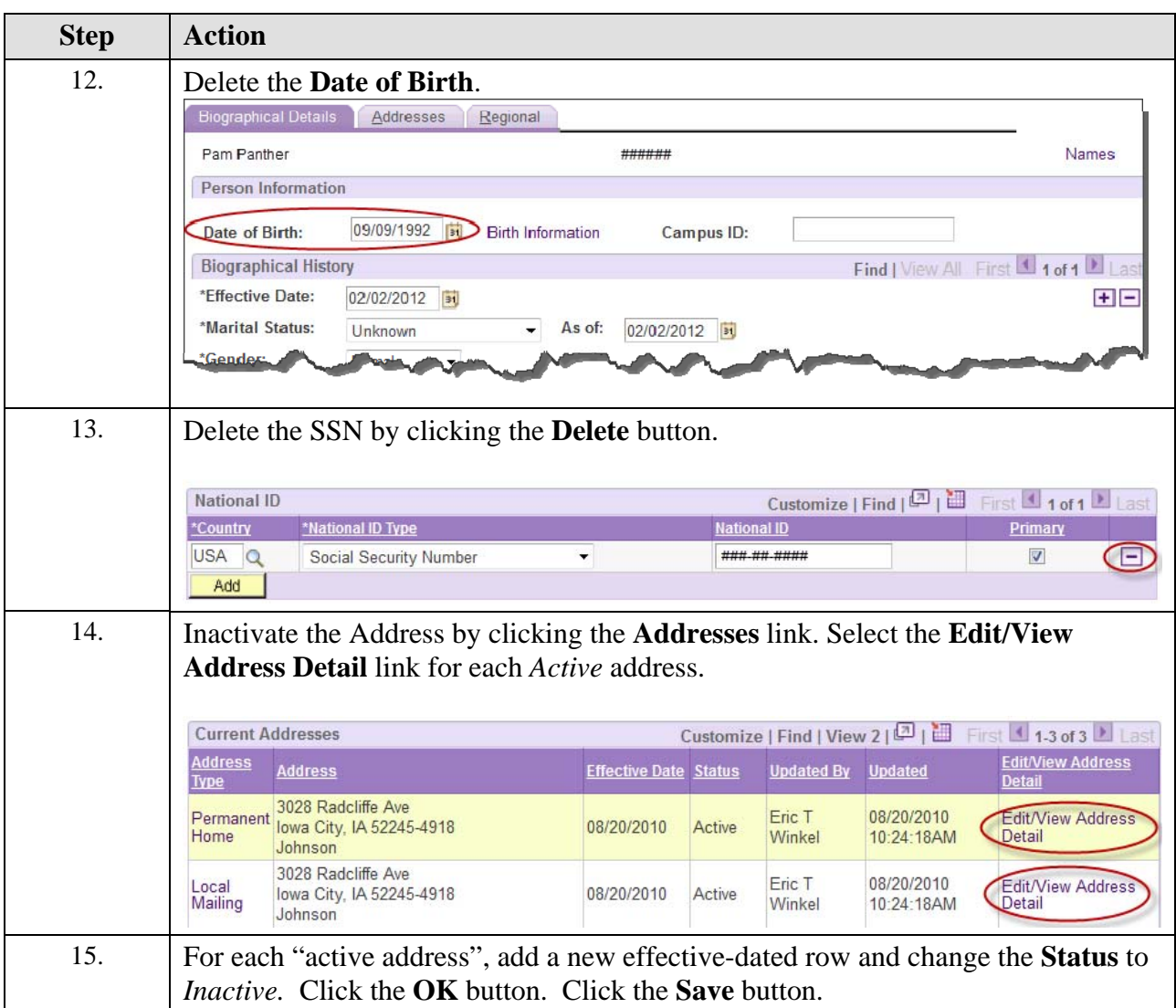

*Note:* For U IDs with a PFAPARENT patron affiliation, do NOT inactivate, check with Deb Bartels first.

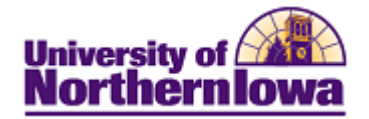

## *If multiple Applications exist, Cancel the Application you do not wish to keep (in Campus Solutions)*

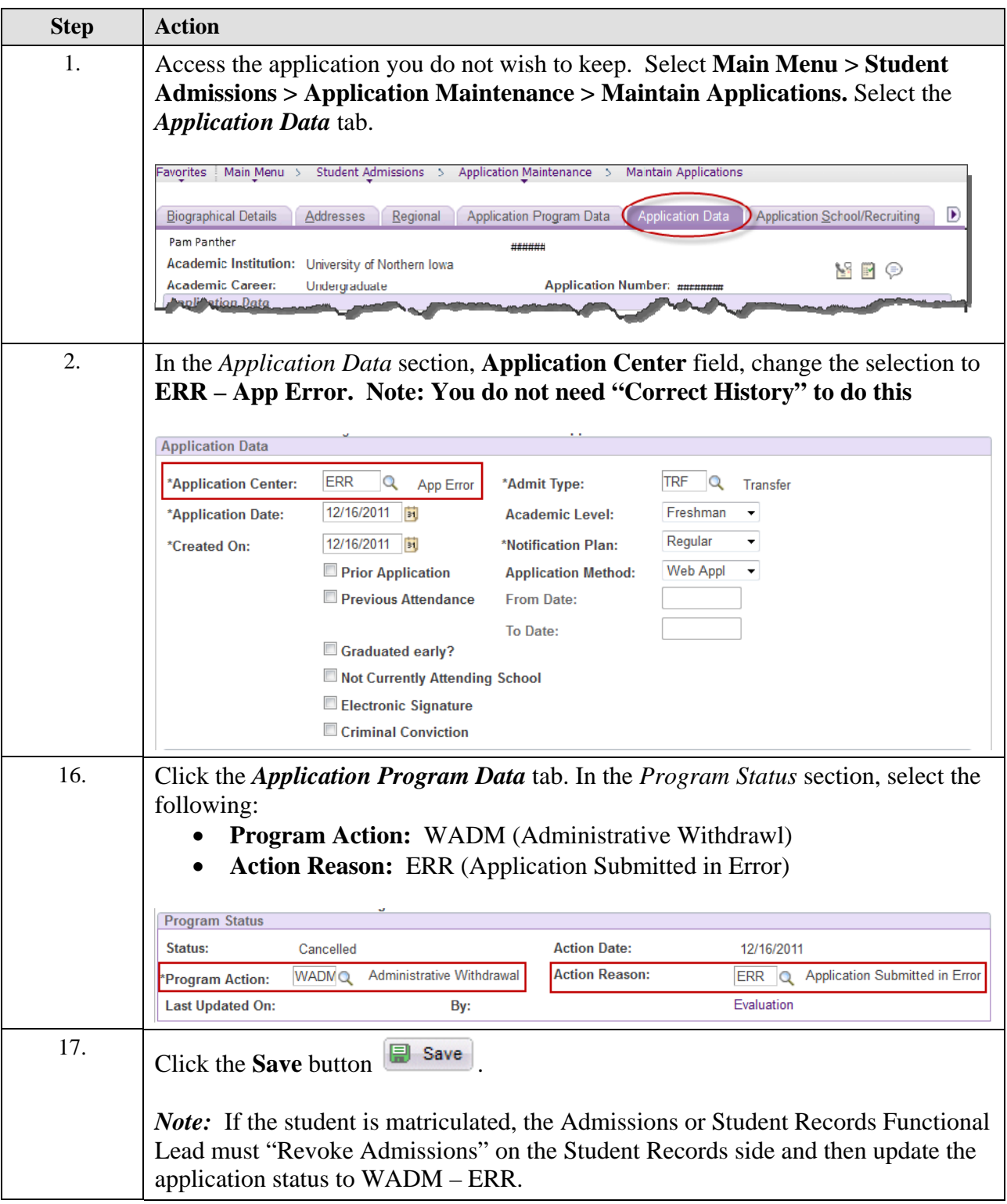

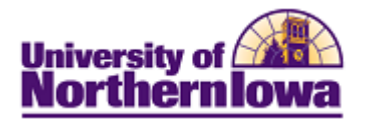

## *Consolidate the ID and SSN you wish to keep, using the WW14 Transaction*

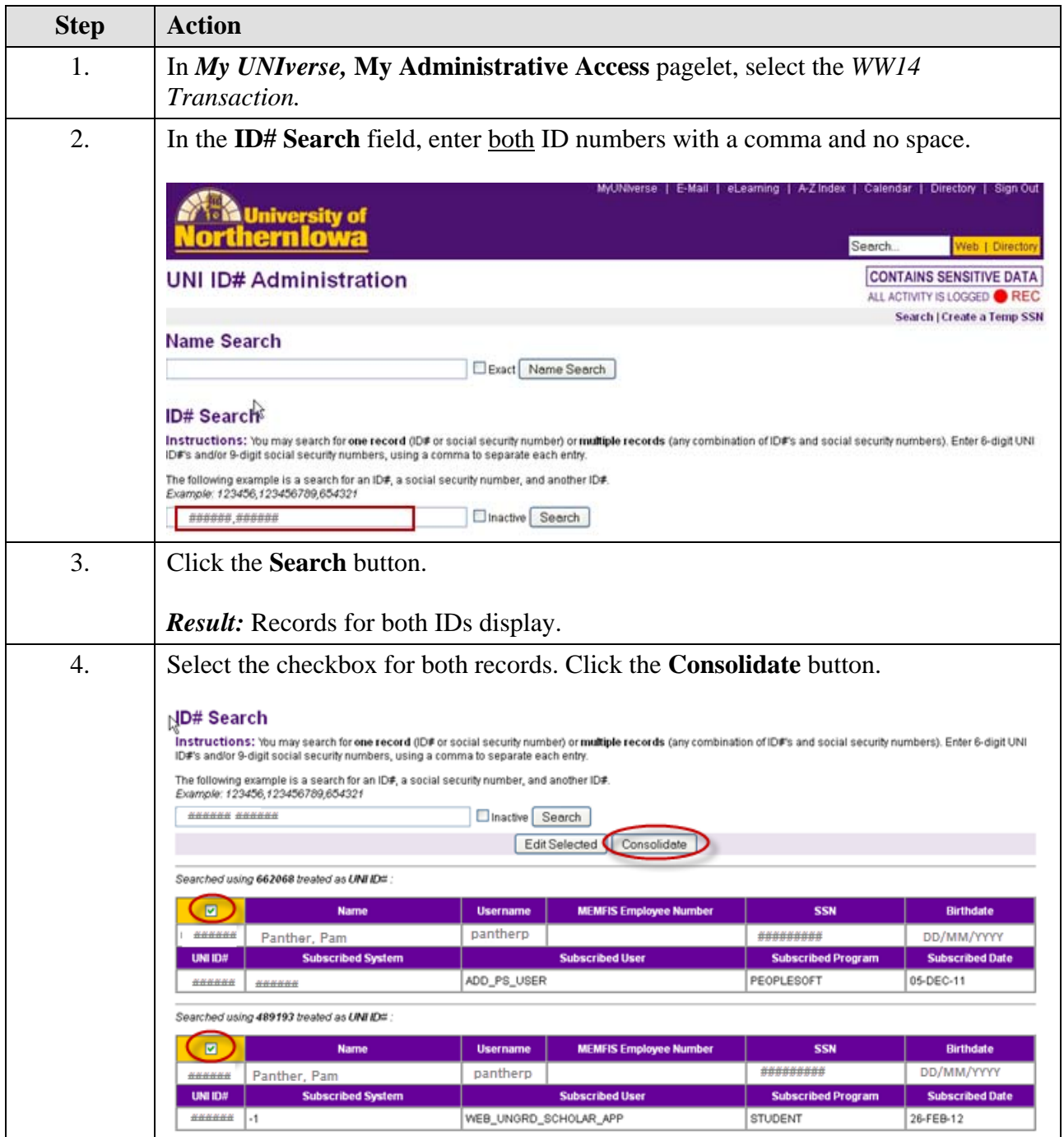

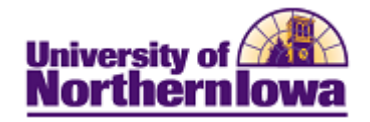

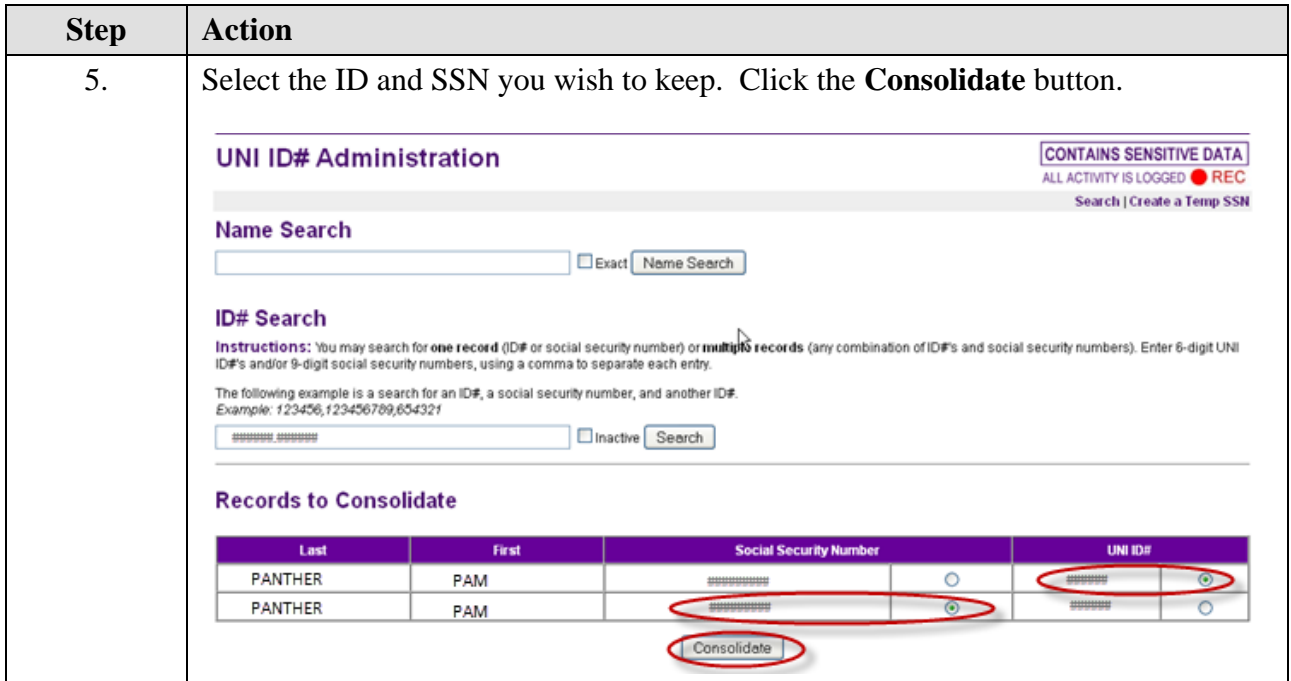